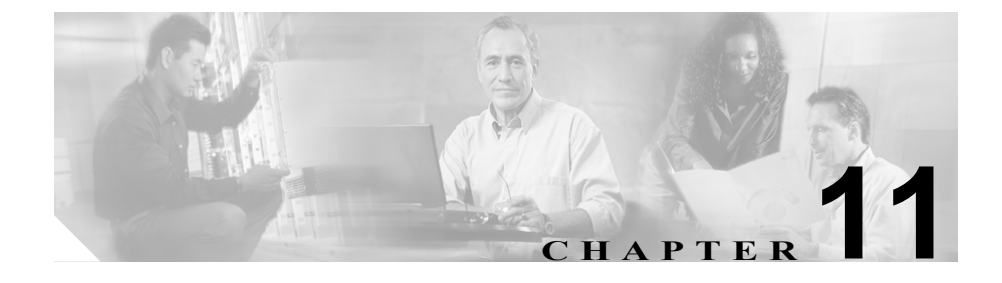

# **Serviceability Reports Archive**

Cisco Serviceability Reporter は、NT サービスであり、Cisco Serviceability Administration に 5 つの日次レポート、Device Statistics、Server Statistics、Service Statistics、Call Activities、および Alert を生成します。各レポートには、その特定 のレポートの統計情報を示すさまざまな図を含む要約が表示されます。このサー ビスは、クラスタ内のすべての Cisco CallManager ノードにインストールされま す。Reporter は、ログに記録された情報に基づいて、1 日に一度レポートを生成 します。

Serviceability Reporter により生成される各レポートの詳細情報については、次に 示す項を参照してください。

- [Device Statistics](#page-5-0) レポート (P.11-6)
- [Server Statistics](#page-9-0) レポート (P.11-10)
- [Service Statistics](#page-12-0) レポート (P.11-13)
- [Call Activities](#page-16-0) レポート (P.11-17)
- [Alert Summary](#page-22-0) レポート (P.11-23)
- **•** [参考情報\(](#page-25-0)P.11-26)

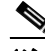

(注) Cisco Serviceability Reporter は常に Cisco CallManager パブリッシャ上だけでアク ティブであるため、Reporter はサブスクライバでなく、パブリッシャ上だけでレ ポートを生成します。

レポートは、**Cisco CallManager Serviceability > Tools > Serviceability Reports Archive** から表示できます。

図 [11-1](#page-1-0) および 図 [11-2](#page-2-0) は、Serviceability Reports Archive ウィンドウの例を示して います。

#### <span id="page-1-0"></span>図 **11-1 Cisco CallManager Serviceability Administration**

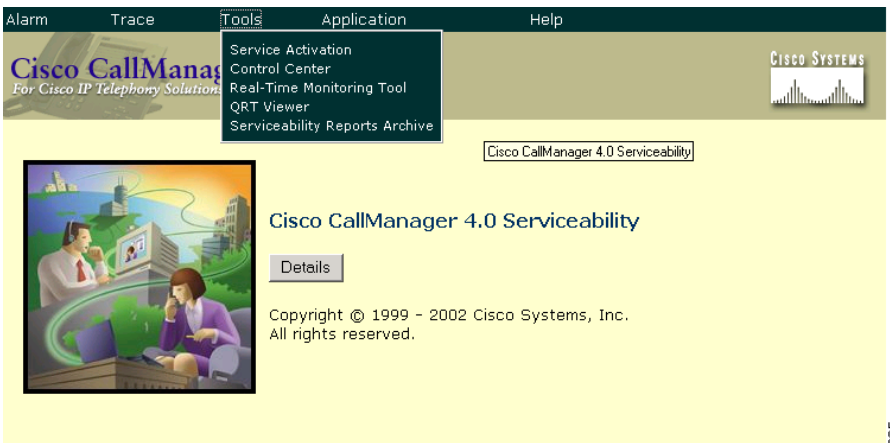

#### <span id="page-2-0"></span>図 **11-2 Serviceability Reports Archive**

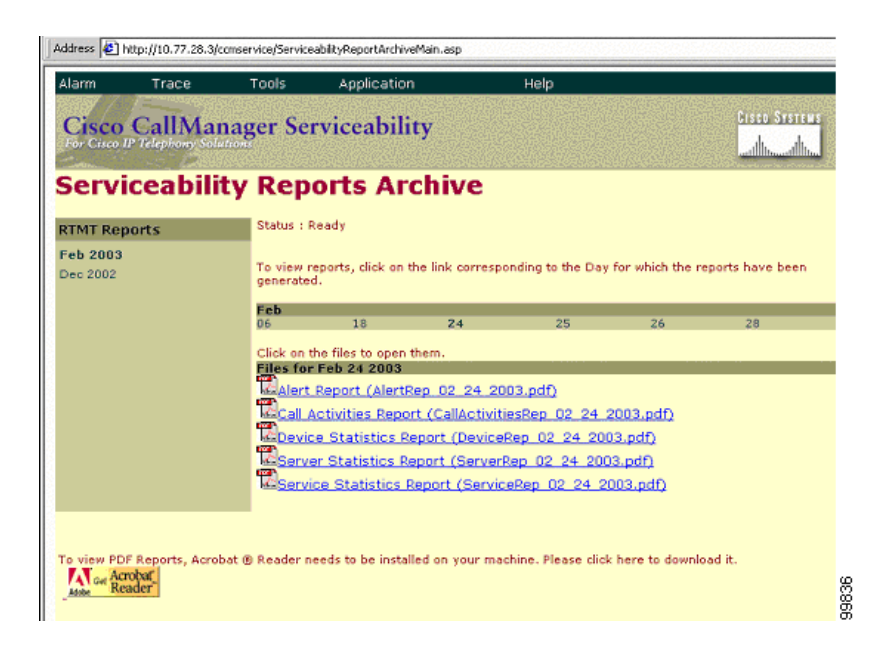

Serviceability Reports Archive ページを使用して、Serviceability Reporter で生成さ れる Serviceability Reports を表示します。左側のペインには、レポートで使用可 能な月と年が表示されます。月と年のリンクをクリックすると、レポートで使用 可能な日付を表示できます。レポートで使用可能な日付は、右側のペイン上のリ ンクとして表示されます。選択した日付で使用可能なレポートをすべて表示でき ます。

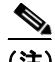

(注) PDF レポートを表示するには、使用しているマシン上に Acrobat ® Reader をイン ストールする必要があります。Acrobat Reader をダウンロードするには、ペイン の左下隅のリンクをクリックしてください。

レポートには、前日 24 時間のデータが含まれています。レポート名に追加され たサフィックスは、たとえば、AlertRep\_mm\_dd\_yyyy.pdf のように Reporter によ りレポートが生成された日付を示します。Serviceability Reports Archive Web ペー ジではこの日付が使用され、関連する日付だけのレポートが表示されます。レ ポートは、前日のタイムスタンプを持つ、ログ ファイルに存在するデータから 生成されます。システムは、サーバの場所による時間帯の違いを考慮し、データ を収集するために現在の日付のログ ファイル、その前日と前々日のログ ファイ ルを使用します。

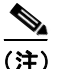

(注) ログ ファイルは、レポートの生成中に、クラスタ内にあるすべての Cisco CallManager ノードから収集できます。

> レポートに表示されている時刻は、パブリッシャの「System Time」を反映して います。パブリッシャとサブスクライバが異なる時間帯にある場合、パブリッ シャの「System Time」がレポートに表示されます。

### **Serviceability Reporter** サービス パラメータ

Cisco Serviceability Reporter は、次の 2 つのサービス パラメータを使用します。

- **•** Report Generation Time:午前 0 時からの時間(分単位)。レポートは最新の 日付のこの時刻に生成されます。最小値は 0 で、最大値は 1439 です。
- **•** Report Deletion Age:レポートをディスクに保持する必要のある日数。指定 した日数を過ぎたレポートは、システムにより削除されます。最小値は 0 で、 最大値は 30 です。

サービス パラメータ設定の詳細については、『*Cisco CallManager* アドミニスト レーション ガイド』を参照してください。

(注) ネットワークからサーバが完全に削除された場合(サーバはネットワークから、 および Cisco CallManager Administration のサーバのリストからも削除する必要が あります)、Reporter は、ログ ファイルがそのサーバに関するデータを含む場合 でも、レポートの生成時にこのサーバを考慮に入れません。

### <span id="page-5-0"></span>**Device Statistics** レポート

Device Statistics レポートには、次の折れ線グラフがあります。

**•** Number of Registered Phones per Server:折れ線グラフには、各 Cisco CallManager サーバとクラスタに登録済みの電話機の数が表示されます。図 中の各線は、(データが使用可能な)クラスタ内の各サーバのデータを表し ます。1 本の特別な線は、クラスタ全体のデータを表示します。図中の各 データ値は、登録済み電話機の数の平均を 15 分間隔で表します。サーバに データが存在しない場合は、Reporter は、そのサーバを表す線を生成しませ ん。どのサーバにも登録済み電話機のデータが存在しない場合は、Reporter は図を生成しません。メッセージ「No data for Device Statistics report available」 が表示されます。

**(注)** サービス パラメータ Report Deletion Time に値 0 を設定することで、レポートを 使用不可にできます。

図 [11-3](#page-5-1) は、Cisco CallManager サーバごとに登録済み電話機の数を表す折れ線グ ラフの例を示しています。

#### <span id="page-5-1"></span>図 **11-3 Number of Registered Phones per Server** の折れ線グラフ

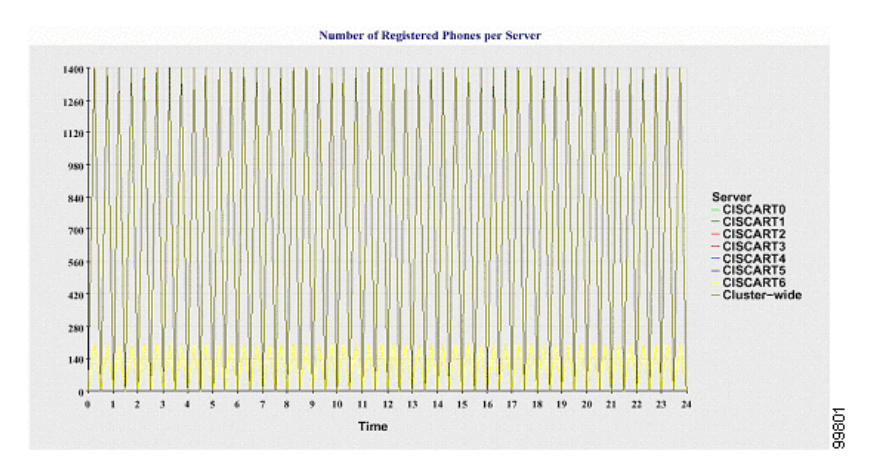

#### **Cisco CallManager Serviceability** システム ガイド

**•** Number of MGCP Gateways Registered in the Cluster:折れ線グラフには、登録 済み MGCP FXO、FXS、PRI、および T1CAS ゲートウェイの数が表示され ます。各線は、Cisco CallManager クラスタに対するデータだけを表します。 したがって、各ゲートウェイ タイプのクラスタ全体の詳細を示す 4 本の線 があります。図中の各データ値は、登録済み MGCP ゲートウェイの数の平 均を 15 分間隔で表します。ゲートウェイのデータがどのサーバにも存在し ない場合は、Reporter はその特定のゲートウェイのデータを表す線を生成し ません。すべてのゲートウェイのデータがどのサーバにも存在しない場合 は、Reporter は図を生成しません。

図 [11-4](#page-6-0) は、Cisco CallManager クラスタごとに登録済みゲートウェイの数を表す 折れ線グラフの例を示しています。

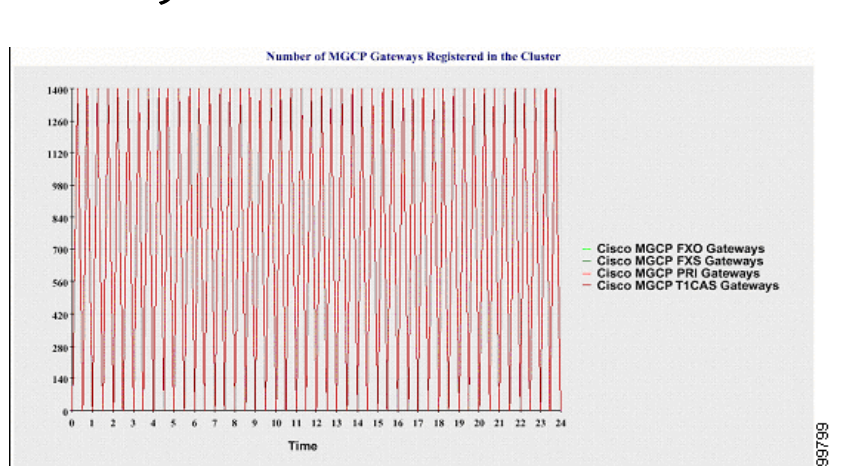

<span id="page-6-0"></span>図 **11-4 Number of MGCP Gateways Registered in the Cluster** の折れ線グラ フ

**•** Number of H.323 Gateways in the Cluster:折れ線グラフには、H.323 ゲートウェ イの数が表示されます。1 本の線は、H.323 ゲートウェイのクラスタ全体の 詳細を表しています。図中の各データ値は、H.323 ゲートウェイの数の平均 を 15 分間隔で表します。H.323 ゲートウェイのデータがどのサーバにも存在 しない場合は、Reporter は図を生成しません。

図 [11-5](#page-7-0) は、Cisco CallManager クラスタごとに H.323 ゲートウェイの数を表す折 れ線グラフの例を示しています。

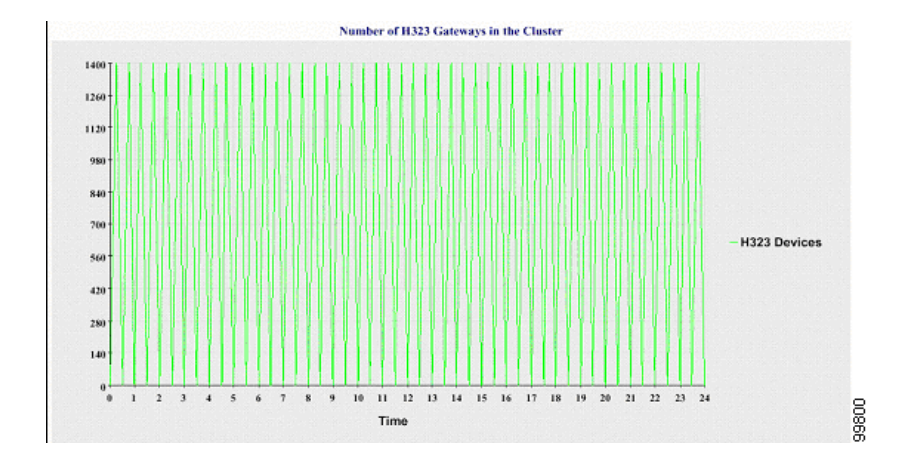

#### <span id="page-7-0"></span>図 **11-5 Number of H.323 Gateways in the Cluster** の折れ線グラフ

**•** Number of Trunks in the Cluster:折れ線グラフには、H.323 トランクと SIP ト ランクの数が表示されます。2 本の線は、H.323 トランクと SIP トランクのク ラスタ全体の詳細を表します。図中の各データ値は、H.323 トランクの数と SIP トランクの数の平均を 15 分間隔で表します。H.323 トランクのデータが どのサーバにも存在しない場合は、Reporter は、H.323 トランクのデータを表 す線を生成しません。SIP トランクのデータがどのサーバにも存在しない場 合は、Reporter は、SIP トランクのデータを表す線を生成しません。トランク のデータがどのサーバにも存在しない場合は、Reporter は図を生成しません。

図 [11-6](#page-8-0) は、Cisco CallManager クラスタごとにトランクの数を表す折れ線グラフ の例を示しています。

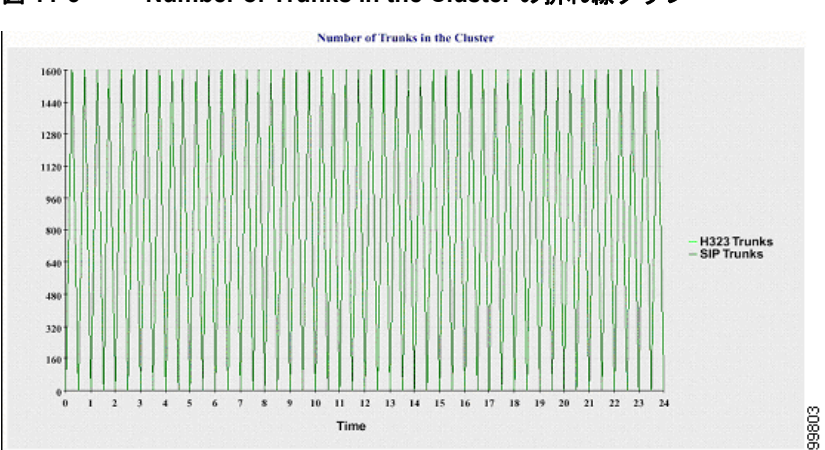

<span id="page-8-0"></span>図 **11-6 Number of Trunks in the Cluster** の折れ線グラフ

Cisco CallManager クラスタにあるすべてのサーバで、ファイル名のパターン DeviceLog\_mm\_dd\_yyyy\_hh\_mm.csv に一致するログ ファイルから情報を読み取 ることができます。そのファイルから Device Statistics レポートに対して読み取 る情報には、次の情報があります。

- **•** 各サーバ上の登録済み電話機の数
- **•** 各サーバ上の登録済み MGCP FXO、FXS、PRI、および T1CAS ゲートウェ イの数
- **•** 各サーバ上の登録済み H.323 ゲートウェイの数
- **•** SIP トランクと H.323 トランクの数

### <span id="page-9-0"></span>**Server Statistics** レポート

Server Statistics レポートには、次の折れ線グラフがあります。

**•** % CPU per Server:折れ線グラフには、Cisco CallManager サーバごとに CPU 使用状況の割合が表示されます。図の各線は、(データが使用可能な) Cisco CallManager クラスタ内の各サーバのデータを表しています。図中の各 データ値は、CPU 使用状況の平均を 15 分間隔で表します。サーバにデータ が存在しない場合は、Reporter はそのサーバを表す線を生成しません。どの サーバにもデータが存在しない場合は、Reporter は図を生成しません。メッ セージ「No data for Server Statistics report available」が表示されます。

図 [11-7](#page-9-1) は、Cisco CallManager サーバごとに CPU 使用状況の割合を表す折れ線グ ラフの例を示しています。

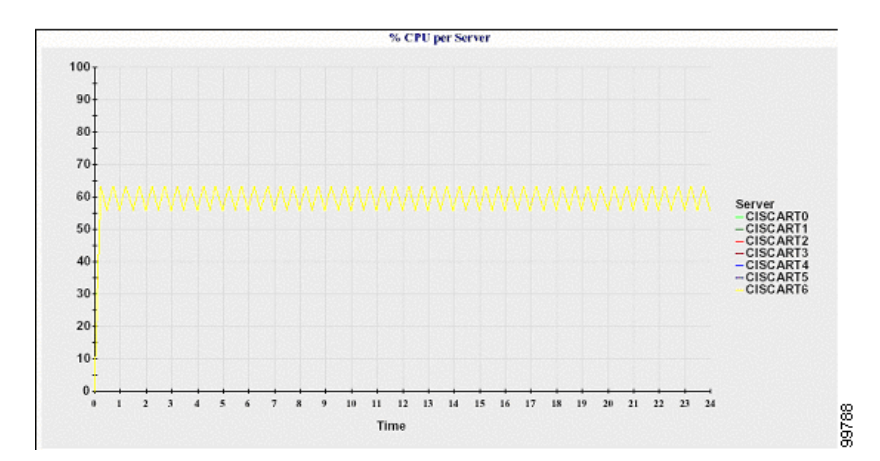

#### <span id="page-9-1"></span>図 **11-7 % CPU per Server** の折れ線グラフ

**•** % Memory Usage per Server:折れ線グラフには、Cisco CallManager サーバご とにメモリの使用状況の割合が表示されます(%MemoryInUse)。図の各線 は、(データが使用可能な) Cisco CallManager クラスタ内の各サーバのデー タを表しています。図中の各データ値は、メモリの使用状況の平均を 15 分 間隔で表します。サーバにデータが存在しない場合は、Reporter はそのサー バを表す線を生成しません。どのサーバにもデータが存在しない場合は、 Reporter は図を生成しません。

図 [11-8](#page-10-0) は、Cisco CallManager サーバごとにメモリの使用状況の割合を表す折れ 線グラフの例を示しています。

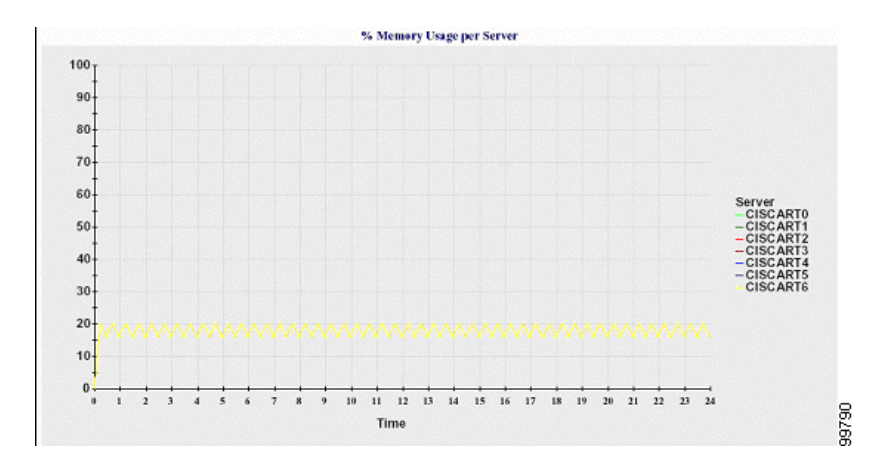

#### <span id="page-10-0"></span>図 **11-8 % Memory Usage per Server** の折れ線グラフ

**•** % Hard Disk Usage of the Largest partition per Server:折れ線グラフには、 Cisco CallManager サーバごとに最大パーティションのディスク スペースの 使用状況の割合が表示されます(%DiskSpaceInUse)。図の各線は、(データ が使用可能な)Cisco CallManager クラスタ内の各サーバのデータを表してい ます。図中の各データ値は、ディスクの使用状況の平均を 15 分間隔で表し ます。サーバにデータが存在しない場合は、Reporter はそのサーバを表す線 を生成しません。どのサーバにもデータが存在しない場合は、Reporter は図 を生成しません。

図 [11-9](#page-11-0) は、Cisco CallManager サーバごとに最大パーティションのハード ディス クの使用状況の割合を表す折れ線グラフの例を示しています。

#### <span id="page-11-0"></span>図 **11-9 % Hard Disk Usage of the Largest Partition per Server** の折れ線グラ フ

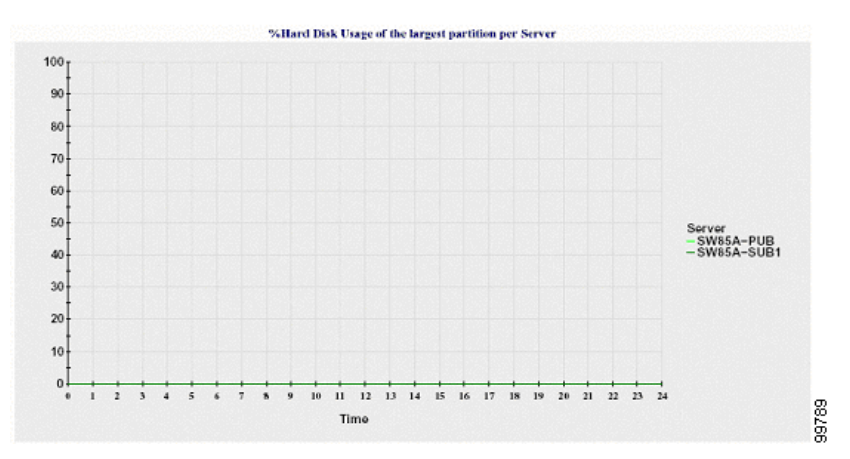

クラスタにあるサーバで、ファイル名のパターン

ServerLog\_mm\_dd\_yyyy\_hh\_mm.csv に一致するログ ファイルから情報を読み取 ることができます。そのファイルから Server Statistics レポートに対して読み取る 情報には、次の情報があります。

- **•** 各サーバの CPU の使用状況(%)
- **•** 各サーバのメモリの使用状況(%)(%MemoryInUse)
- **•** 各サーバの最大パーティションのハード ディスクの使用状況(%) (%DiskSpaceInUse)

### <span id="page-12-0"></span>**Service Statistics** レポート

Service Statistics レポートには、次の折れ線グラフがあります。

**•** Cisco CTI Manager: Number of Open Devices:折れ線グラフには、CTI Manager ごとに CTI オープン デバイスの数が表示されます。図の各線は、(サービス がアクティブな)Cisco CallManager クラスタ内の各サーバのデータを表して います。図中の各データ値は、CTI オープン デバイスの数の平均を 15 分間 隔で表します。サーバにデータが存在しない場合は、Reporter はそのサーバ を表す線を生成しません。どのサーバにもデータが存在しない場合は、 Reporter は図を生成しません。メッセージ「No data for Service Statistics report available」が表示されます。

図 [11-10](#page-12-1) は、Cisco CTI Manager ごとにオープン デバイスの数を表す折れ線グラ フの例を示しています。

#### <span id="page-12-1"></span>図 **11-10 Cisco CTI Manager: Number of Open Devices** の折れ線グラフ

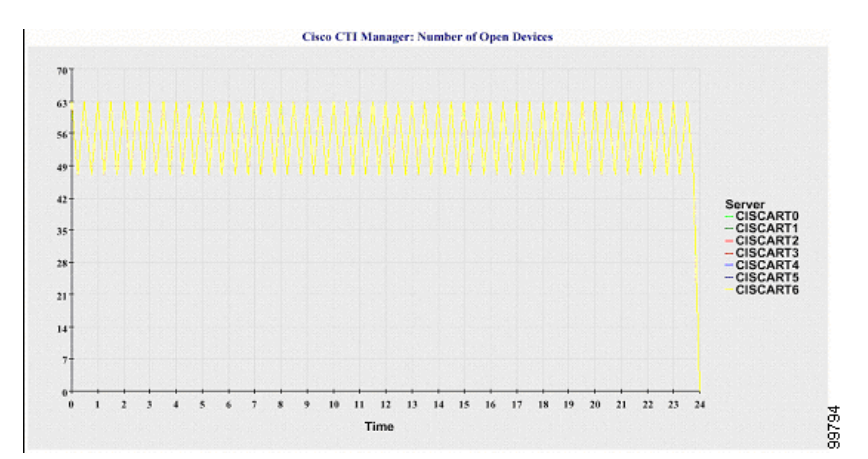

**•** Cisco CTI Manager: Number of Open Lines:折れ線グラフには、CTI Manager ごとに CTI オープン回線の数が表示されます。図の各線は、(サービスがア クティブな)Cisco CallManager クラスタ内の各サーバのデータを表していま す。図中の各データ値は、CTI オープン回線の数の平均を 15 分間隔で表し ます。サーバにデータが存在しない場合は、Reporter はそのサーバを表す線 を生成しません。どのサーバにもデータが存在しない場合は、Reporter は図 を生成しません。

図 [11-11](#page-13-0) は、Cisco CTI Manager ごとにオープン回線の数を表す折れ線グラフの例 を示しています。

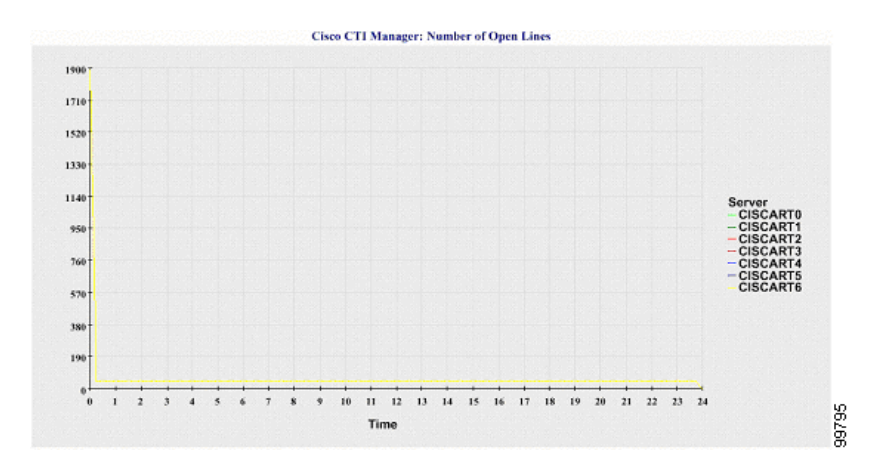

<span id="page-13-0"></span>図 **11-11 Cisco CTI Manager: Number of Open Lines** の折れ線グラフ

**•** Cisco TFTP: Number of Requests:折れ線グラフには、TFTP サーバごとに Cisco TFTP 要求の数が表示されます。図の各線は、(サービスがアクティブ な) Cisco CallManager クラスタ内の各サーバのデータを表しています。図中 の各データ値は、TFTP 要求の数の平均を 15 分間隔で表します。サーバに データが存在しない場合は、Reporter はそのサーバを表す線を生成しません。 どのサーバにもデータが存在しない場合は、Reporter は図を生成しません。

図 [11-12](#page-14-0) は、TFTP サーバごとに Cisco TFTP 要求の数を表す折れ線グラフの例を 示しています。

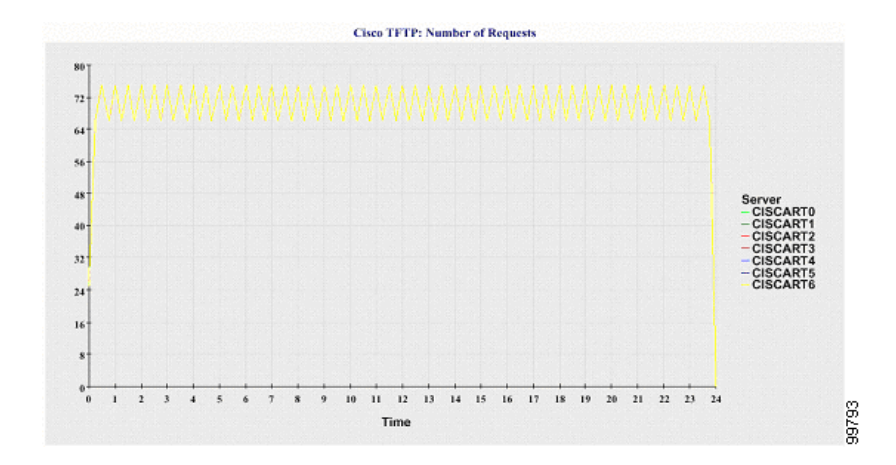

#### <span id="page-14-0"></span>図 **11-12 Cisco TFTP: Number of Requests** の折れ線グラフ

**•** Cisco TFTP: Number of Aborted Requests:折れ線グラフには、TFTP サーバご とに中止された CiscoTFTP 要求の数が表示されます。図の各線は、(サービ スがアクティブな) Cisco CallManager クラスタ内の各サーバのデータを表し ています。図中の各データ値は、中止された TFTP 要求の数の平均を 15 分 間隔で表します。サーバにデータが存在しない場合は、Reporter はそのサー バを表す線を生成しません。どのサーバにもデータが存在しない場合は、 Reporter は図を生成しません。

図 [11-13](#page-15-0) は、TFTP サーバごとに中止された Cisco TFTP 要求の数を表す折れ線グ ラフの例を示しています。

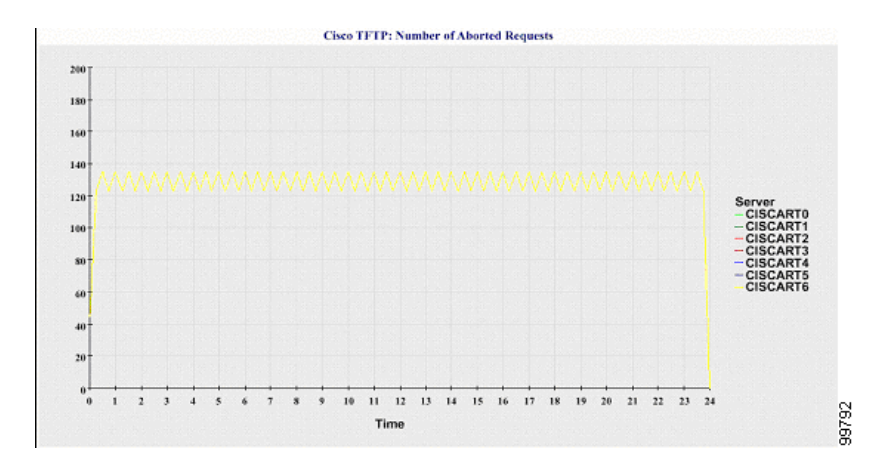

<span id="page-15-0"></span>図 **11-13 Cisco TFTP: Number of Aborted Requests** の折れ線グラフ

Cisco CallManager クラスタにあるすべてのサーバで、ファイル名のパターン ServiceLog\_mm\_dd\_yyyy\_hh\_mm.csv に一致するログ ファイルから情報を読み取 ることができます。このファイルから Service Statistics レポートに対して読み取 る情報には、次の情報あります。

- **•** 各 CTI Manager の場合:オープン デバイスの数
- **•** 各 CTI Manager の場合:オープン回線の数
- **•** 各 Cisco TFTP サーバの場合:TotalTftpRequests
- **•** 各 Cisco TFTP サーバの場合:TotalTftpRequestsAborted

### <span id="page-16-0"></span>**Call Activities** レポート

Call Activities レポートには、次の折れ線グラフがあります。

**•** Cisco CallManager Call Activity for the Cluster:折れ線グラフには、 Cisco CallManager クラスタ全体で、H.323 ゲートウェイに対して試行された コールの数と完了したコールの数が表示されます。図には、2 本の線があり ます。1 本は試行されたコールの数です。もう 1 本は完了したコールの数で す。各線は、(データが使用可能な)クラスタ内のすべてのサーバの値の合 計であるクラスタ値を表しています。図中の各データ値は、試行されたコー ルの合計数または 15 分の間隔で完了したコールの合計数を表します。H.323 ゲートウェイ コールが完了したデータがどのサーバにも存在しない場合は、 Reporter は、Calls Completed のデータを表す線を生成しません。 Cisco CallManager コールが完了したデータがどのサーバにも存在しない場 合は、Reporter は、Calls Completed のデータを表す線を生成しません。すべ てのサーバに試行された Cisco CallManager コールのデータが存在しない場 合は、Reporter は、Calls Attempted のデータを表す線を生成しません。 Cisco CallManager コール アクティビティのデータがどのサーバにも存在し ない場合は、Reporter は図を生成しません。メッセージ「No data for Call Activities report available」が表示されます。

図 [11-14](#page-16-1) は、Cisco CallManager クラスタに対して試行したコールの数と完了した コールの数を表す折れ線グラフの例を示しています。

#### **Cisco CallManager Call Activity for the Cluster**  $2000$  $180$ 1600 140 1200 100 **Calls Attempted<br>Calls Completed** 800 600 400 200 20 21 22  $10$  $11 \t12$  $13$ 14 15 16 17 18 19 797<br>9791 Time

#### <span id="page-16-1"></span>図 **11-14 Cisco CallManager Call Activity for the Cluster** の折れ線グラフ

**•** H.323 Gateways Call Activity for the Cluster:折れ線グラフには、 Cisco CallManager クラスタ全体で、H.323 ゲートウェイに対して試行された コールの数と完了したコールの数が表示されます。図には、2 本の線があり ます。1 本は試行されたコールの数です。もう 1 本は完了したコールの数で す。各線は、(データが使用可能な)クラスタ内のすべてのサーバの値の合 計に等しいクラスタ値を表しています。図中の各データ値は、試行された コールの合計数または 15 分の間隔で完了したコールの合計数を表します。 完了した H.323 ゲートウェイ コールのデータがどのサーバにも存在しない 場合は、Reporter は、完了したコールのデータを表す線を生成しません。試 行した H.323 ゲートウェイ コールのデータがどのサーバにも存在しない場 合は、Reporter は、試行したコールのデータを表す線を生成しません。H.323 ゲートウェイ コール アクティビティのデータがどのサーバにも存在しない 場合は、Reporter は図を生成しません。

図 [11-15](#page-17-0) は、Cisco CallManager クラスタに対する H.323 ゲートウェイ コール ア クティビティを表す折れ線グラフの例を示しています。

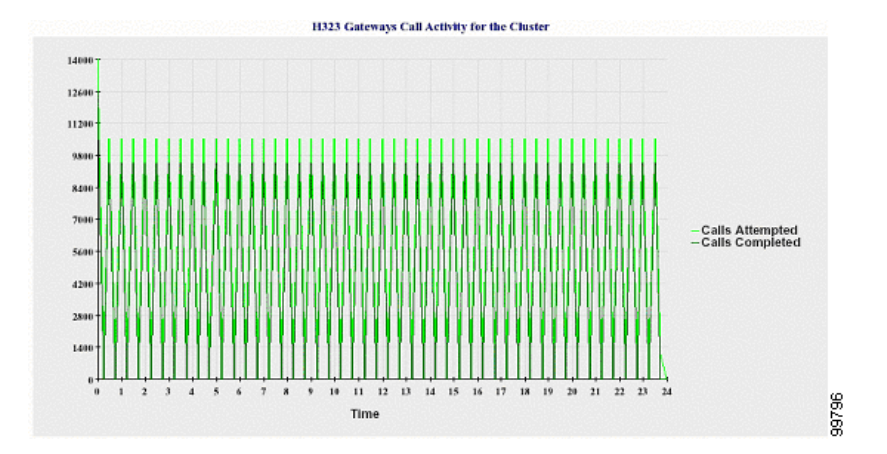

#### <span id="page-17-0"></span>図 **11-15 H.323 Gateways Call Activity for the Cluster** の折れ線グラフ

**•** MGCP Gateways Call Activity for the Cluster:折れ線グラフには、 Cisco CallManager クラスタ全体で MGCP FXO、FXS、PRI、および T1CAS ゲートウェイで 1 時間以内に完了したコールの数が表示されます。図には、 多い場合で 4 本の線があります。各ゲートウェイ タイプ(データが使用可 能な場合)の完了したコール数に対して 1 本の線があります。各線は、(デー タが使用可能な)クラスタ内のすべてのサーバの値の合計に等しいクラスタ 値を表しています。図中の各データ値は、完了したコールの合計数を 15 分 間隔で表します。ゲートウェイのデータがどのサーバにも存在しない場合 は、Reporter は特定のゲートウェイで完了したコールのデータを表す線を生 成しません。すべてのゲートウェイのデータがどのサーバにも存在しない場 合は、Reporter は図を生成しません。

図 [11-16](#page-18-0) は、Cisco CallManager クラスタに対する MGCP ゲートウェイ コール ア クティビティを表す折れ線グラフの例を示しています。

<span id="page-18-0"></span>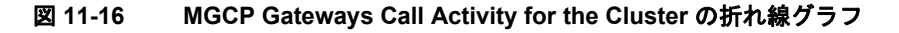

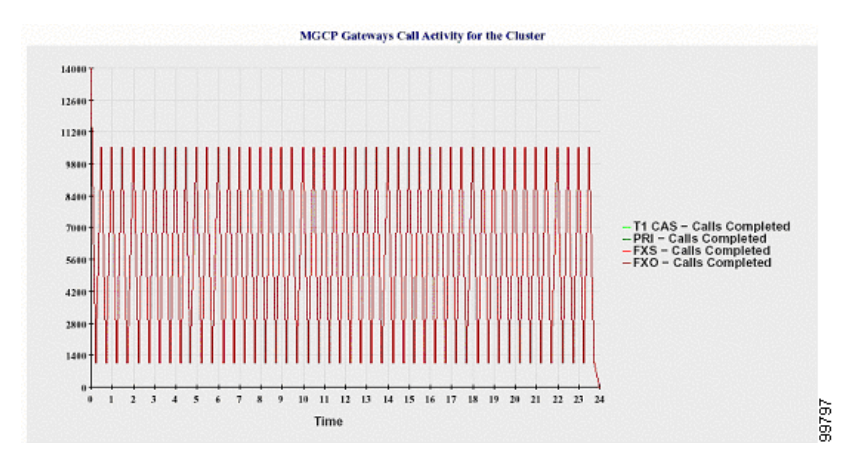

**•** MGCP Gateways:折れ線グラフには、Cisco CallManager クラスタ全体に対す る MGCP FXO、FXS ゲートウェイの Ports In Service の数および Active Ports の数が表示され、PRI、T1CAS ゲートウェイの Spans In Service の数または Channels Active の数が表示されます。図には、8 本の線があります。2 本の 線は、それぞれ MGCP FXO および FXS の Ports In Service の数を表します。 別の 2 本の線は、それぞれ MGCP FXO および FXS の Active Ports の数を表 します。残りの 4 本の線は、PRI ゲートウェイおよび T1CAS ゲートウェイ のそれぞれに対する Spans In Service および Channels Active の数を表してい ます。各線は、(データが使用可能な)クラスタ内のすべてのサーバの値の 合計であるクラスタ値を表しています。図の各データ値は、Ports In Service、 Active Ports、Spans In Service または Channels Active の合計数を 15 分間隔で 表します。ゲートウェイ (MGCP PRI、T1CAS)の Spans In Service の数また は Channels Active の数のデータがどのサーバにも存在しない場合は、 Reporter は、特定のゲートウェイのデータを表す線を生成しません。

図 [11-17](#page-19-0) は、MGCP ゲートウェイを表す折れ線グラフの例を示しています。

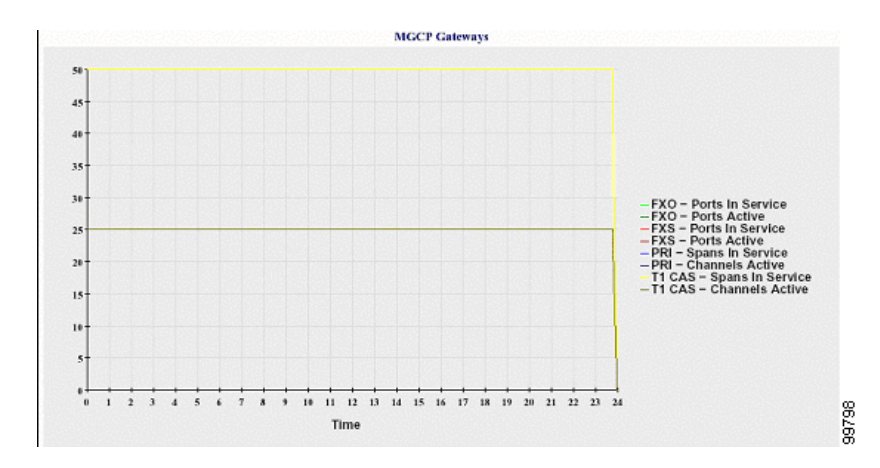

#### <span id="page-19-0"></span>図 **11-17 MGCP Gateways** の折れ線グラフ

**•** Trunk Call Activity for the Cluster:折れ線グラフには、Cisco CallManager クラ スタ全体で、SIP Trunk および H.323 Trunk に対して 1 時間以内に完了した コールの数と試行したコールの数が表示されます。図には、4 本の線があり ます。2本は、各 SIP トランクと H.323 トランク (データが使用可能な場合) で完了したコール数です。2 本は試行されたコールの数です。各線は、(デー タが使用可能な)クラスタ内のすべてのサーバの値の合計であるクラスタ値 を表しています。図中の各データ値は、Calls Completed の数の合計または Calls Attempted の数の合計を 15 分間隔で表します。トランクのデータがど のサーバにも存在しない場合は、Reporter は特定のトランクの Calls Completed または Calls Attempted のデータを表す線を生成しません。両方の トランクのデータがどのサーバにも存在しない場合は、Reporter は図を生成 しません。

図 [11-18](#page-20-0) は、クラスタに対するトランク コール アクティビティを表す折れ線グ ラフの例を示しています。

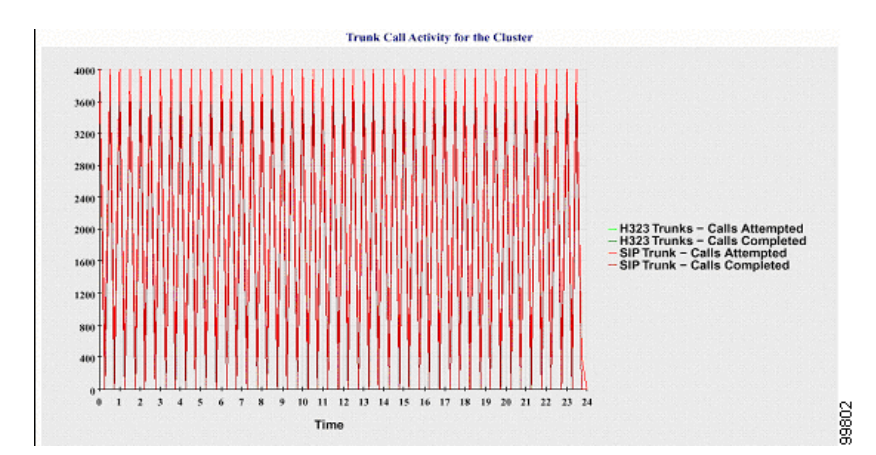

#### <span id="page-20-0"></span>図 **11-18 Trunk Call Activity for the Cluster** の折れ線グラフ

クラスタにあるすべてのサーバで、ファイル名のパターン

CallLog\_mm\_dd\_yyyy\_hh\_mm.csv に一致するログ ファイルから情報を読み取る ことができます。そのファイルから Call Activities レポートに読み取る情報には、 次の情報があります。

- **•** 各 Cisco CallManager サーバ内の Cisco CallManager に対する Calls Attempted と Calls Completed
- **•** 各 Cisco CallManager サーバ内の H.323 ゲートウェイに対する Calls Attempted と Calls Completed
- **•** 各 Cisco CallManager サーバ内の MGCP FXO、FXS、PRI、および T1CAS ゲー トウェイに対する Calls Completed
- **•** 各 Cisco CallManager サーバ内の、MGCP FXO および FXS ゲートウェイに対 する Ports In Service と Active Ports、PRI および T1CAS ゲートウェイに対す る Spans In Service と Channels Active
- **•** H.323 トランクおよび SIP トランクに対する Calls Attempted と Calls Completed

## <span id="page-22-0"></span>**Alert Summary** レポート

Alert Summary レポートには、1 日間に生成されたアラートの詳細が記載されて います。Alert レポートには、次の図があります。

**•** Number of Alerts per Server:円グラフは、Cisco CallManager サーバごとにア ラートの数が表示されます。図には、生成されたアラートの詳細をサーバ全 体にわたって表示します。円グラフの各領域は、Cisco CallManager クラスタ 内の特定のサーバに対して生成されたアラートの数を表しています。図に は、クラスタ内にある (Reporter がその日にアラートを生成した)サーバの 数と同じ数の領域があります。サーバにデータが存在しない場合は、図には そのサーバを表す領域がありません。どのサーバにもデータが存在しない場 合は、Reporter は図を生成しません。メッセージ「No alerts were generated for the day」が表示されます。

図 [11-19](#page-22-1) は、サーバごとにアラートの数を表す円グラフの例を示しています。

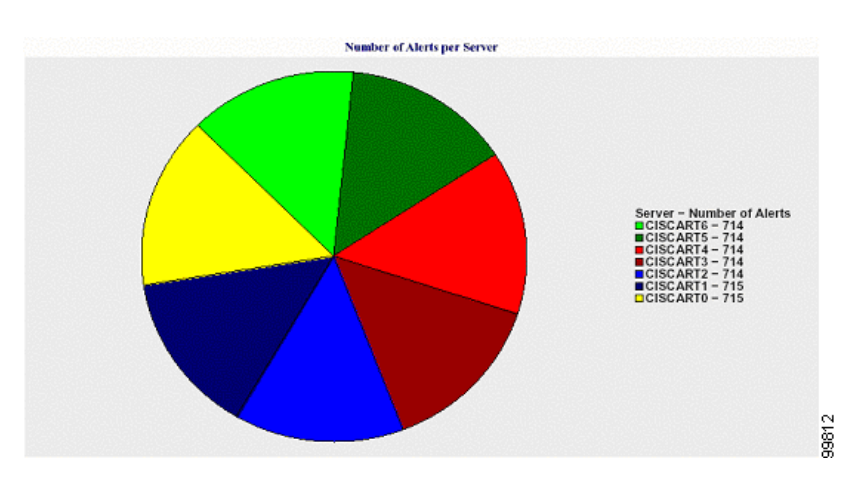

#### <span id="page-22-1"></span>図 **11-19 Number of Alerts per Server** の円グラフ

**•** Number of Alerts per Severity for the Cluster:円グラフには Alert Severity ごと にアラートの数が表示されます。図には、生成されたアラートの重大度の詳 細が表示されます。円グラフの各領域は、特定の重大度タイプの生成された アラートの数を表しています。図には、重大度(Reporter がその日に生成す るアラート)と同じ数の領域があります。重大度のデータが存在しない場合 は、図には重大度を表す領域がありません。どのサーバにもデータが存在し ない場合は、Reporter は図を生成しません。

図 [11-20](#page-23-0) は、クラスタの重大度ごとにアラートの数を表す円グラフの例を示して います。

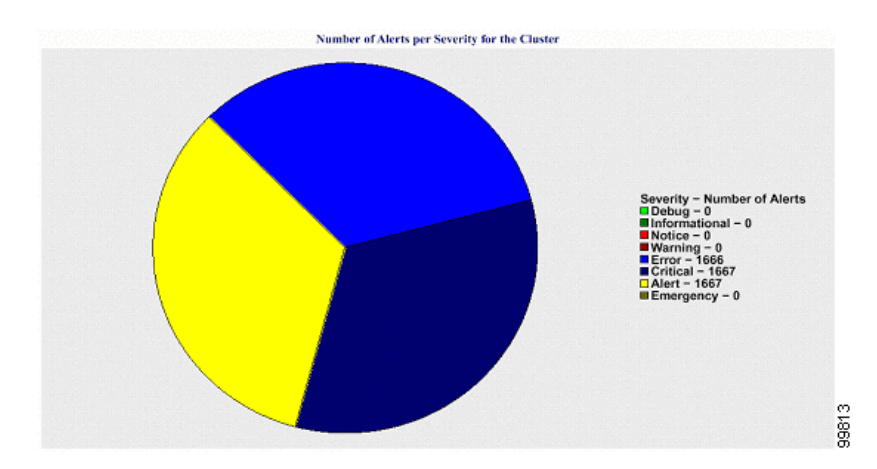

<span id="page-23-0"></span>図 **11-20 Number of Alerts per Severity for the Cluster** の円グラフ

**•** Top 10 Alerts in the Cluster:棒グラフには、特定のアラート タイプのアラー トの数が表示されます。図には、アラート タイプに基づいて生成されたア ラートの詳細が表示されます。各棒グラフは、アラート タイプに対するア ラートの数を表しています。図は、アラートの最も高い数に基づき、降順で 先頭の 10 アラートだけを詳細に表示します。特定のアラート タイプのデー タが存在しない場合は、そのアラートを表す棒グラフはありません。どのア ラート タイプのデータも存在しない場合は、RTMT は図を生成しません。

図 [11-21](#page-24-0) は、クラスタ内の上位 10 アラートを表す棒グラフの例を示しています。

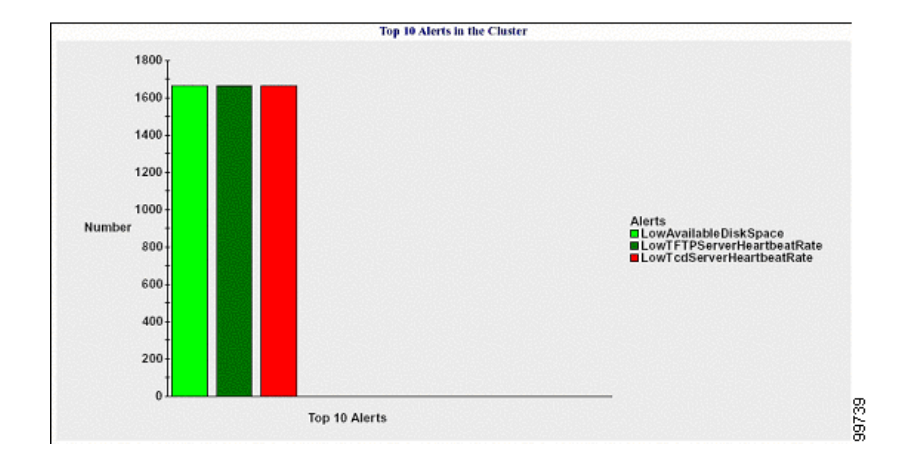

#### <span id="page-24-0"></span>図 **11-21 Top 10 Alerts in the Cluster** の棒グラフ

クラスタにあるすべてのサーバで、ファイル名のパターン

AlertLog\_mm\_dd\_yyyy\_hh\_mm.csv に一致するログ ファイルから情報を読み取る ことができます。そのファイルから Alert レポートに読み取る情報には、次の情 報があります。

- **•** Time:アラートが発生した時刻
- **•** Alert Name:わかりやすい名前。
- **•** Node Name:アラートが発生したサーバ
- **•** Monitored object:モニタされるオブジェクト
- **•** Severity:このアラートの重大度

Ш

### <span id="page-25-0"></span>参考情報

### 関連項目

- **•** 第 9 章「Real-Time Monitoring ツール」
- **•** 『*Cisco CallManager Serviceability* アドミニストレーション ガイド』の第 12 章「Real-Time Monitoring の設定」
- **•** 『*Cisco CallManager Serviceability* アドミニストレーション ガイド』の第 14 章「Serviceability Reports Archive の設定」